# Kontinuierliche Übersetzung von LaTeX-Dokumenten mittels CircleCI

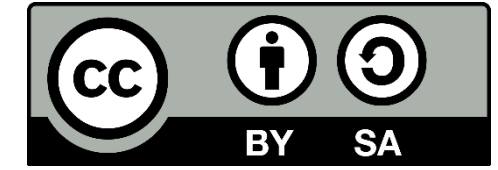

**Oliver Kopp** 

### **Motivation**

- LaTeX-Umgebung: Verschiedene Paketversionen
- Kollaboration: GitHub (nahezu) de-facto Standard

### Snapshot der aktuellen LaTeX-Umgebung: mkjobtexmf - Generate a texmf tree for a particular job

- apt-get install texlive-full
- Was ist mit latexmk?
	- apt-get install latexmk
- Was ist mit minted?
	- apt-get install python-pygments
- Was ist mit pax?
	- apt-get install openjdk-8-jre-headless
	- perl `kpsewhich -var-value TEXMFDIST`/scripts/pax/pdfannotextractor.pl --install  $\mathcal{L}_{\text{max}}$

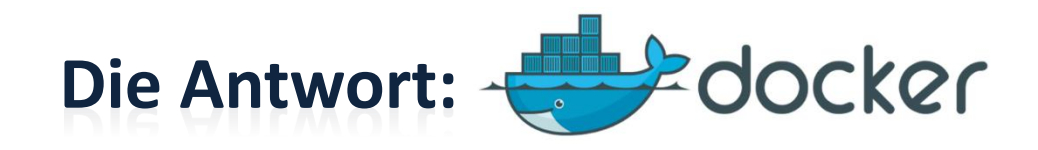

FROM debian:sid

- RUN apt-get update -qq && apt-get upgrade -qq && \
- apt-get install -y texlive-full latexmk fonts-texgyre && \
- apt-get install python-pygments openjdk8-jre-headless
- RUN perl `kpsewhich -var-value TEXMFDIST`/scripts/pax/pdfannotextractor.pl --install

### **Vollständiges Beispiel**

```
1 FROM debian:sid
 2 LABEL maintainer "Oliver Kopp <kopp.dev@gmail.com>"
 3 ENV LANG=C.UTF-8 \
        LC_ALL=C.UTF-8\
         TERM=dumb
 6 ARG BUILD_DATE
 8 # we additionally need python, java (because of pax), perl (because of pax), pdftk, ghostscript, and unzip (because of pax)
 9 RUN apt-get update -qq && apt-get upgrade -qq && \
        # proposal by https://github.com/sumandoc/TeXLive-2017
1011apt-get install -y wget curl libgetopt-long-descriptive-perl libdigest-perl-md5-perl fontconfig && \
12# libfile-copy-recursive-perl is required by ctanify
13
         apt-get install -y --no-install-recommends openjdk-8-jre-headless libfile-which-perl libfile-copy-recursive-perl pdftk ghostscr
14apt-get install -y ruby poppler-utils && \
15
        # for plantuml, we need graphviz and inkscape. For inkscape, there is no non-X11 version, so 200 MB more
16
         apt-get install -y --no-install-recommends graphyiz inkscape && \
17
        # install texlive-full. The documentation ( texlive-latex-base-doc- texlive-latex-extra-doc- texlive-latex-recommended-doc- tex
18
         apt-get install -y --no-install-recommends texlive-full latexml && \
19
        # texlive-full depends on pyhton3. These packages curently depend on python2.7.
        # install pygments to enable minted
2021
         apt-get install -y python-pygments python-pip && \
22
         rm -rf /var/lib/apt/lists/*
23
24 # update texlive is not required as we base on debian/sid
2526 # update font index
27 RUN luaotfload-tool --update
28
29 WORKDIR / home
30<sup>o</sup>31 # pandoc is installed because of CTAN package releasing, where .md is converted to .pdf
32 # pandoc in the repositories is 1.x, but there is 2.x released, which changed command line parameters.
33 # To enable release.sh working also in CircleCI, we use a recent pandoc version there, too.
34 RUN wget https://github.com/jgm/pandoc/releases/download/2.1.3/pandoc-2.1.3-1-amd64.deb -q --output-document=/home/pandoc.deb && dp
35
36 # get PlantUML in place
37 RUN wget https://netix.dl.sourceforge.net/project/plantuml/1.2018.2/plantuml.1.2018.2.jar -q --output-document=/home/plantuml.jar
38 ENV PLANTUML_JAR=/home/plantuml.jar
-3940 # install Ruby's bundler
41 RUN gem install bundler
42
43 # enable using the scripts of https://github.com/gi-ev/LNI-proceedings
44 RUN pip install pyparsing && pip install python-docx
4546 # prepare usage of pax
47 RUN mkdir /root/.texlive2017 && perl `kpsewhich -var-value TEXMFDIST`/scripts/pax/pdfannotextractor.pl --install
48
49 # output current version
50 CMD ["tlmgr" "--version"]
```
#### Siehe https://github.com/koppor/docker-texlive

### **Versionierung**

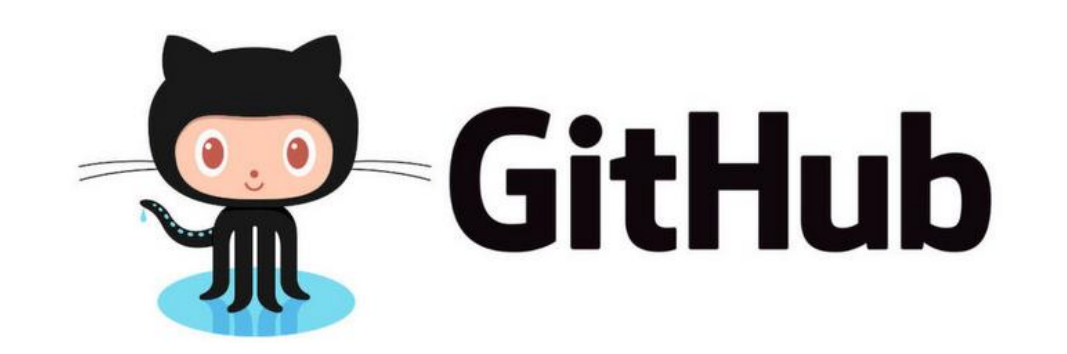

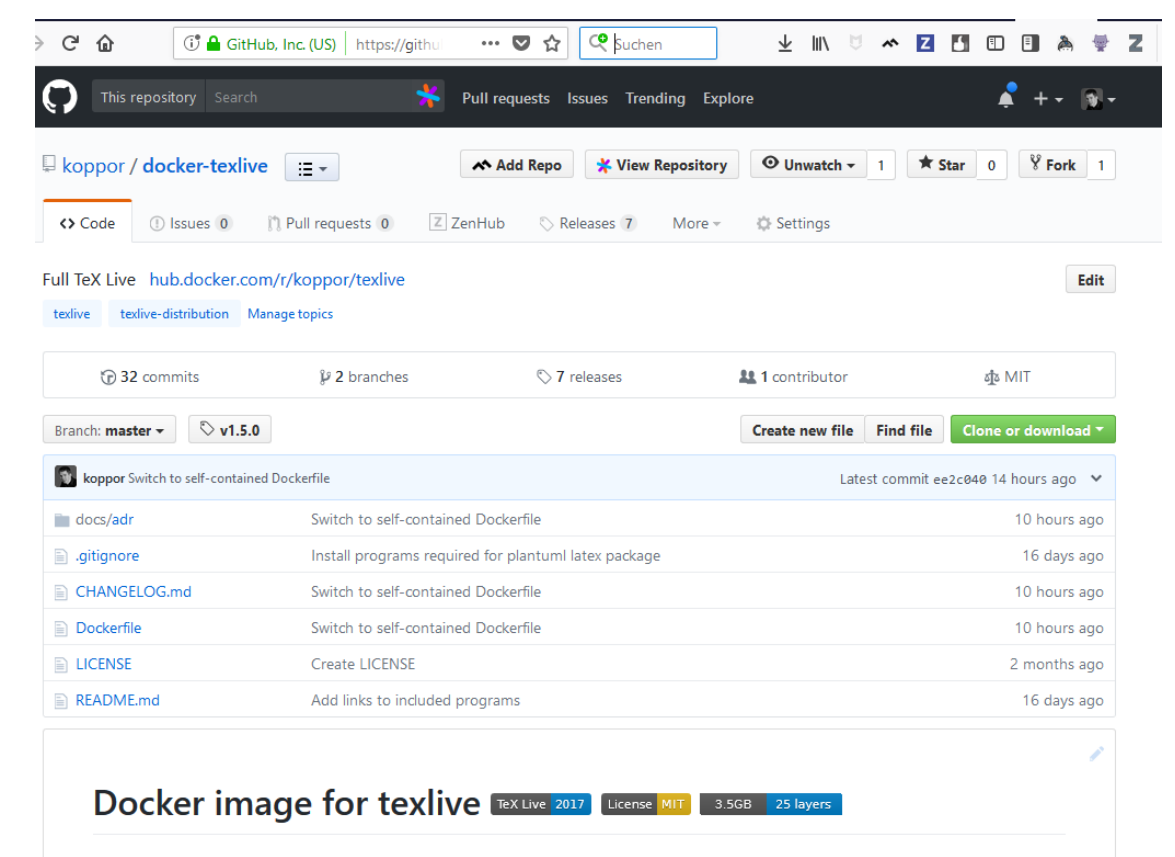

This is based on sumdoc/texlive-2017, with the addition of following programs:

- $\bullet$  latexmk
- Python 2.7, pip, pyparsing, python-docx
- · Java headless
- $\bullet$  pax
- $\bullet$  pdftk
- · Pandoc
- GraphViz
- Inkscape
- Ghostscript

### Wo liegt das Image?

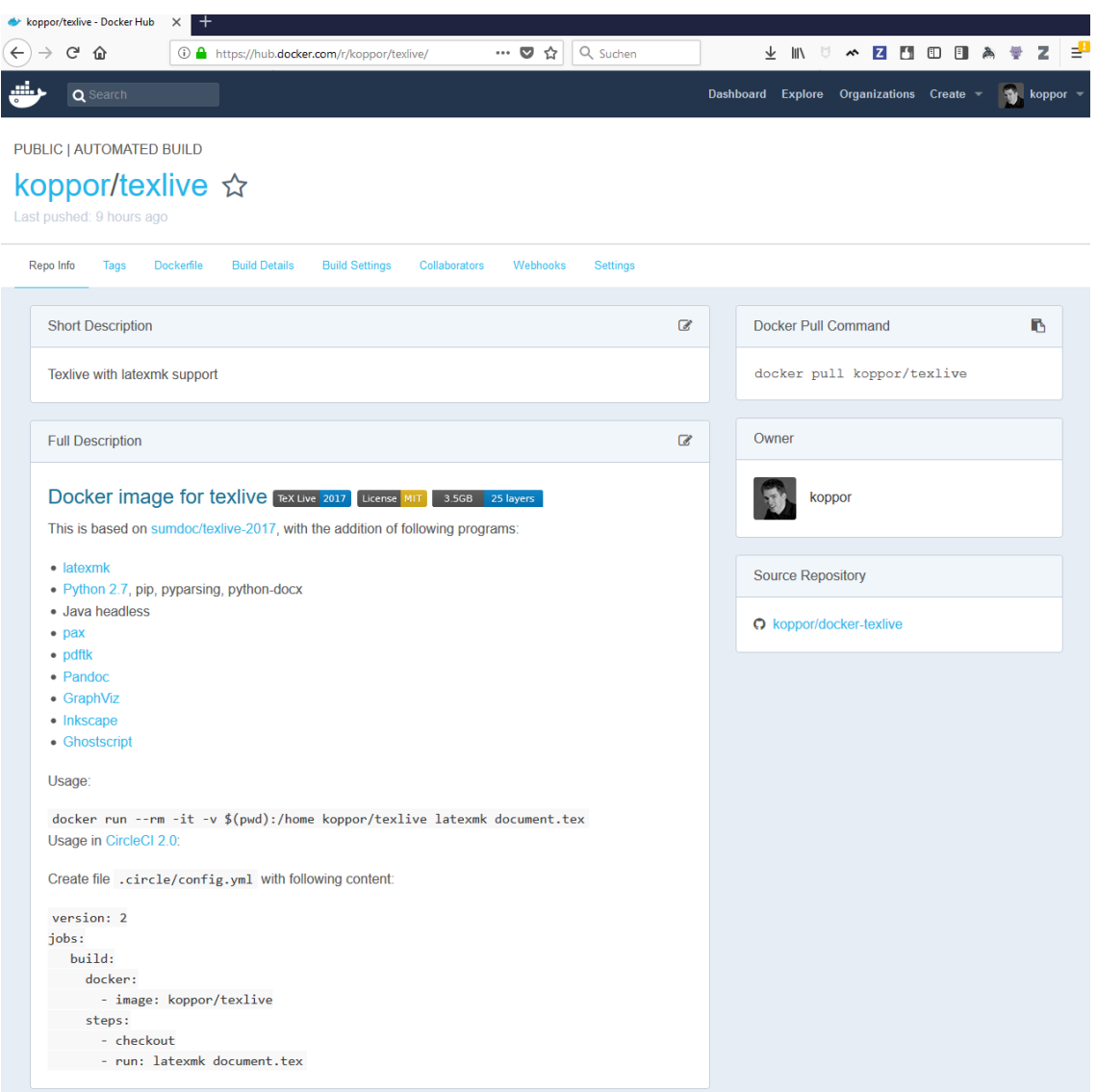

### Siehe https://hub.docker.com/r/koppor/texlive/

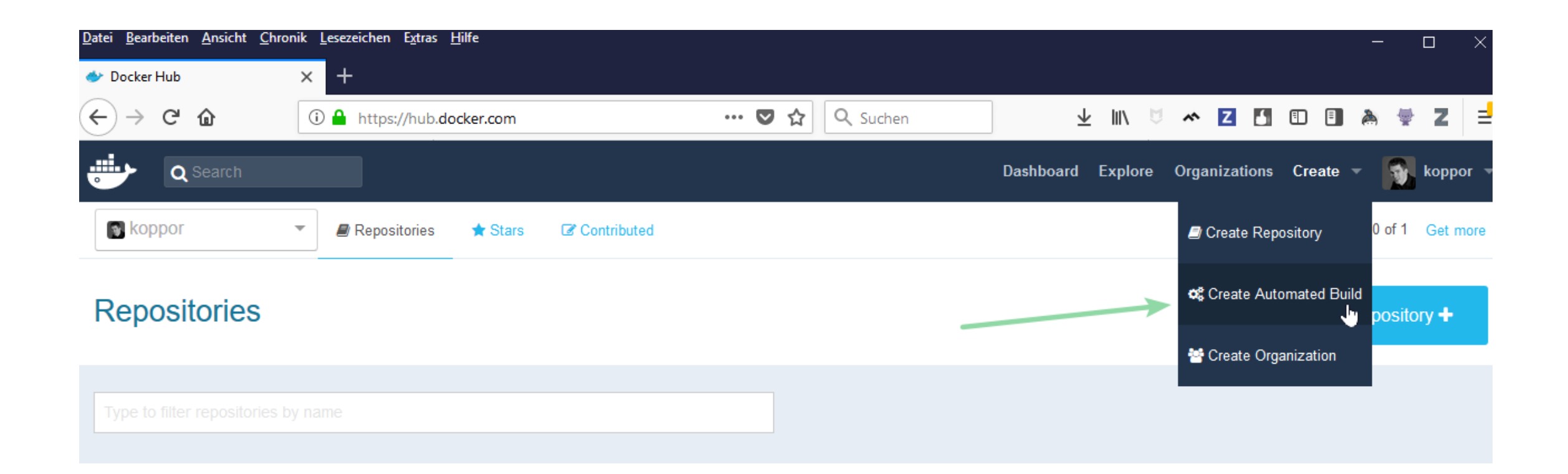

## **Aktueller Build**

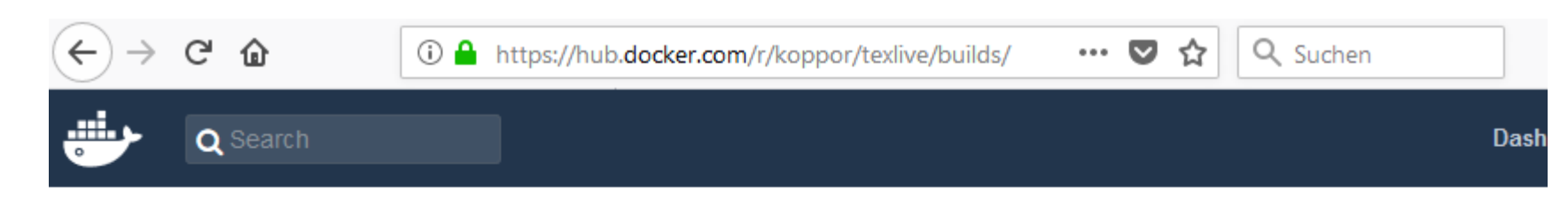

#### PUBLIC | AUTOMATED BUILD

## koppor/texlive ☆

Last pushed: 9 hours ago

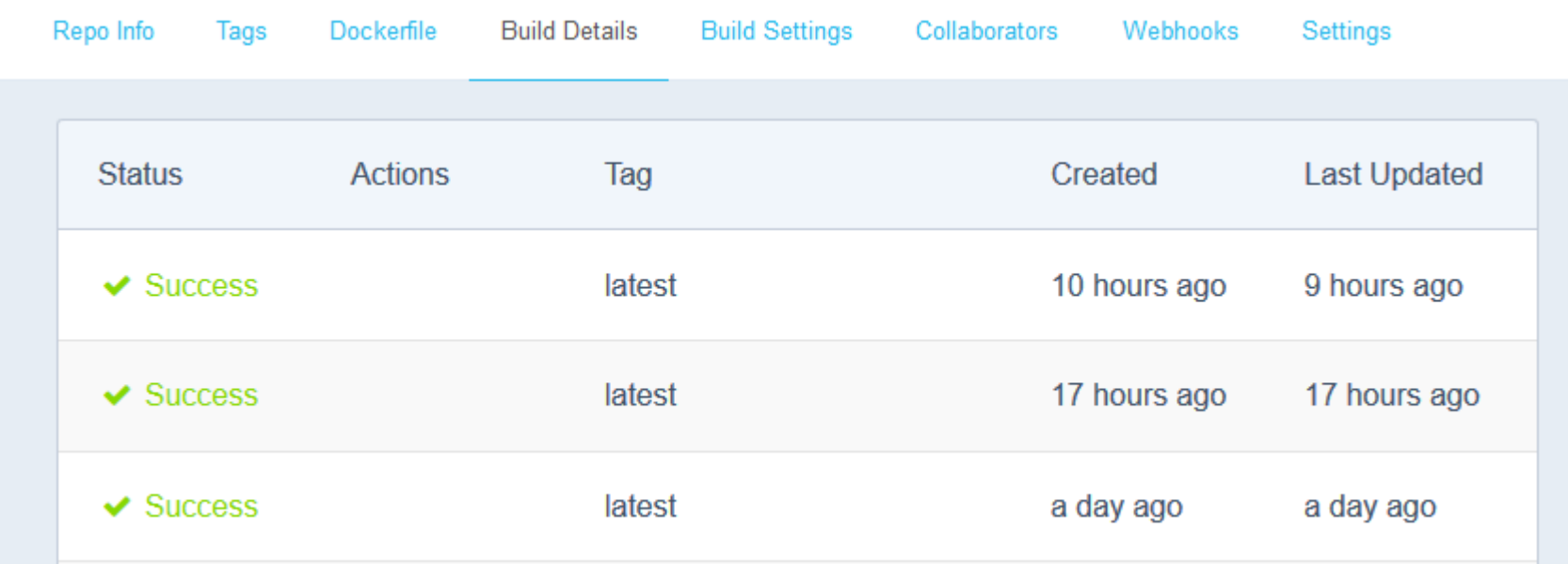

### **Nutzung**

■ docker run -v"C:\git-repositories\latex-templates\scientific-thesistemplate:/home" --rm -it koppor/texlive bash

Interaktiv zum Ausprobieren

docker run -v"C:\git-repositories\latex-templates\scientific-thesis-template:/home" --rm -it koppor/texlive bash Unable to find image 'koppor/texlive:latest' locally latest: Pulling from koppor/texlive 2115d46e7396: Already exists 36cf1fbab58a: Downloading [> 3.211MB/3.533GB 0ba7b181d05d: Download complete  $c87b$ a1a19185: Downloading  $\vert = == = \rangle$ 3.06MB/27.33MB  $cla918cd55f7: Downloading [-----]$ 1.113MB/6.675MB ce2925d6a703: Waiting 75f1728e39a4: Waiting 744fb89c7dc1: Waiting

docker run -v"C:\git-repositories\latex-templates\scientific-thesis-template:/home" --rm -it koppor/texlive bash Unable to find image 'koppor/texlive:latest' locally latest: Pulling from koppor/texlive 2115d46e7396: Already exists 36cf1fbab58a: Pull complete 0ba7b181d05d: Pull complete c87ba1a19185: Pull complete c1a918cd55f7: Pull complete ce2925d6a703: Pull complete 75f1728e39a4: Pull complete 744fb89c7dc1: Pull complete Digest: sha256:01be49df03e9dc6f4e8412a7c8e71c9324100d4d9822fde1801af4b6cbbe7a05

latexmk main-english

### **Reproduzierbare Builds**

① △ https://hub.docker.com/r/koppor/texlive/tags/

**Dashboar** 

 $\cdots$   $\bullet$   $\uparrow$   $\circ$   $\circ$  Suchen

**PUBLIC | AUTOMATED BUILD** 

Q Search

koppor/texlive ☆

Last pushed: 15 hours ago

 $\rightarrow$   $\times$   $\omega$ 

 $\left( \leftarrow \right)$ 

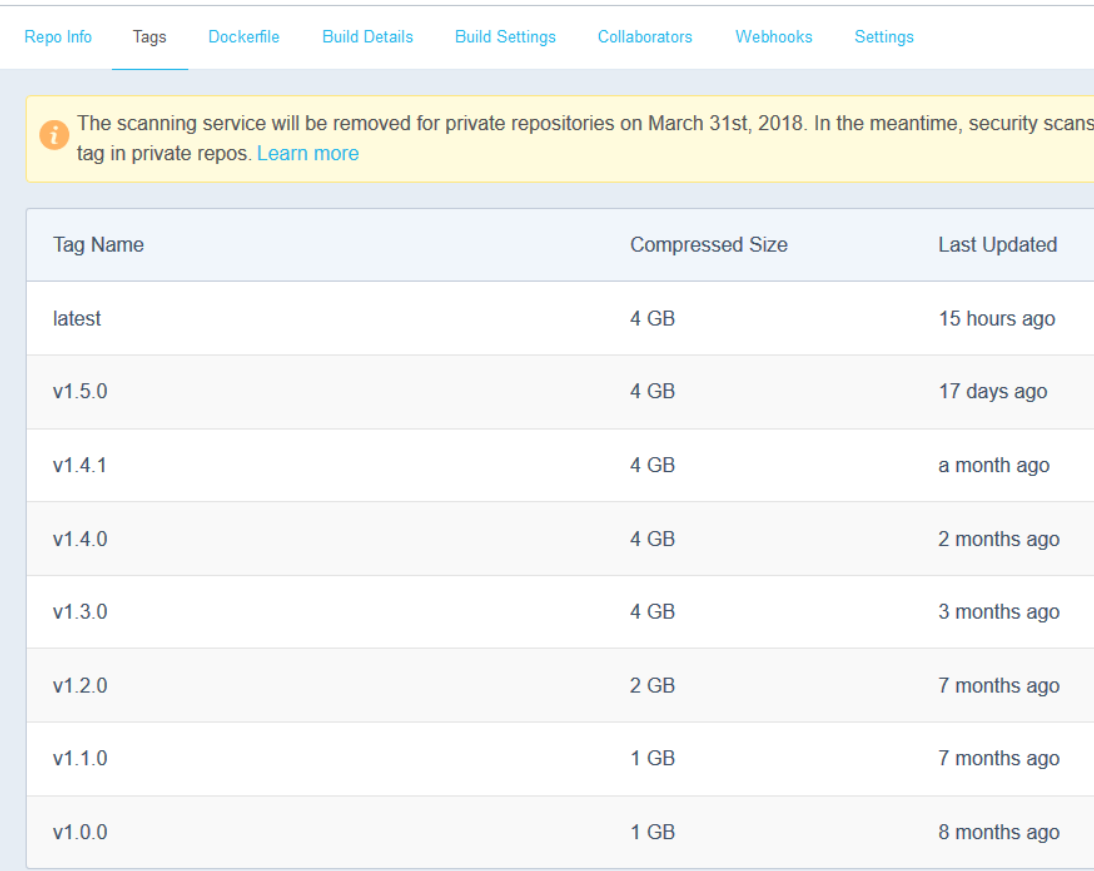

docker run -v"C:\gitrepositories\texdoc\I2kurz:/home" --rm -it koppor/texlive:v1.5.0 latexmk main

CircleCI 2.0

version: 2 jobs: build: docker: - image: koppor/texlive

steps:

- checkout
- run: latexmk document.tex

Inhalt in .circleci/config.yaml ablegen, bei https://circleci.com/ einloggen, Repository hinzufügen.  $\circledcirc$ 

- CircleCI aktivieren
- PDF herunterladbar machen? mkdir build && cp l2kurz.pdf build/
- Homepage?
- **PDF auf Homepage** 
	- ssh-key
	- script

### **Zusammenfassung und Ausblick**

- GitHub zur Kollaboration
- Docker-Image als definierte Umgebung
- CircleCI als Integrationslösung
- Einsatz bei vielen Projekten auf GitHub